# PHOTOSHOP TOOLS

• A Presentation By: Diego Valdespino, Samendy Brice & Hai Huang

## **DESCRIPTION**

At the end of this presentation you will be able to identify and have full knowledge of sevent basic Photoshop tools.

- > Magic Wand
- Lasso Tool
- Quick Selection Tool
- > Import
- Place
- > Eye Drop
- > Brush

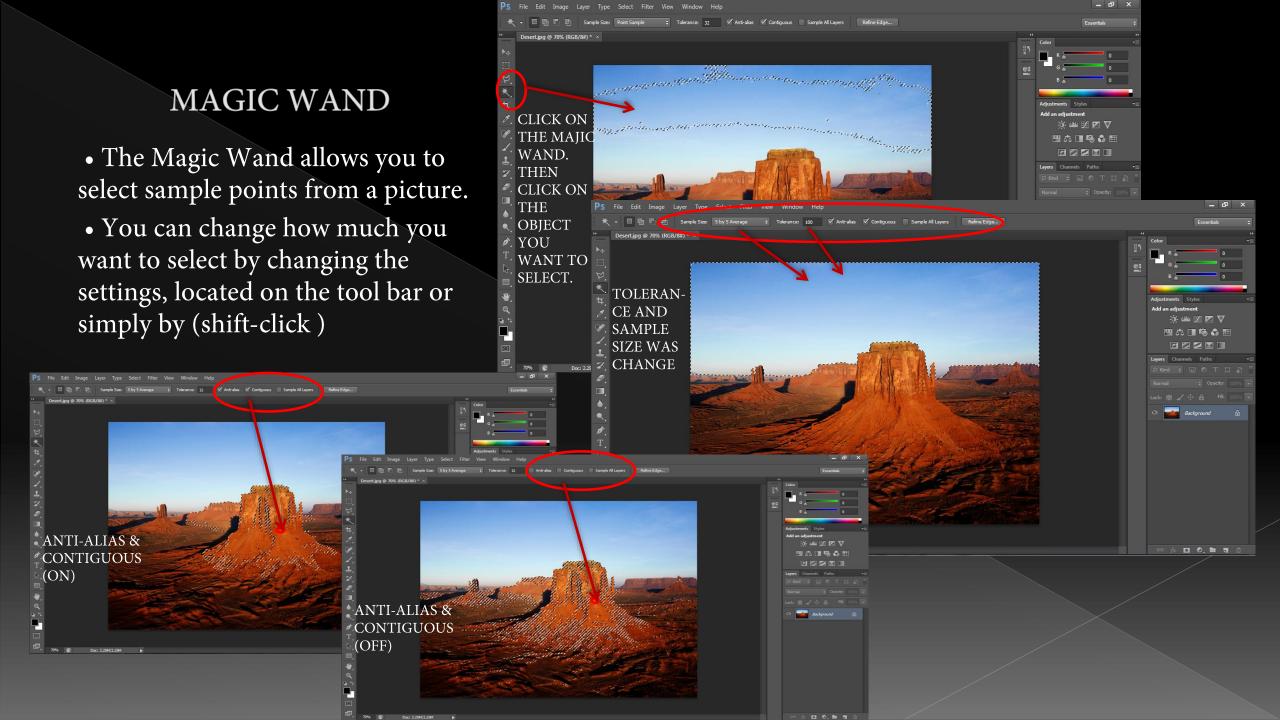

#### LASSO TOOL

- The Lasso Tool is used to select parts of an image in a free style manner. In other words, you draw what you want to select.
- You can add, subtract and soften the edges of the selection by changing the setting on the tool bar.

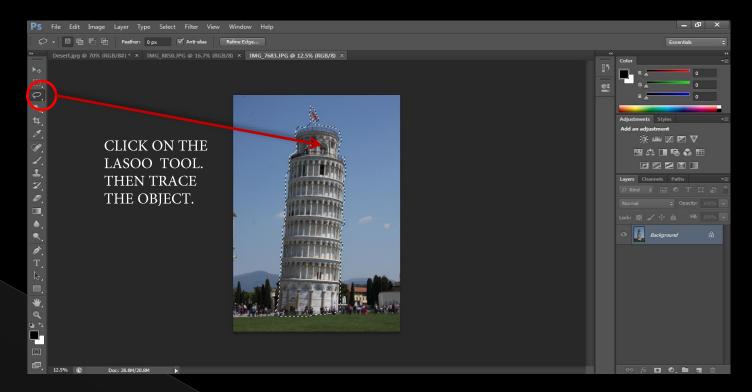

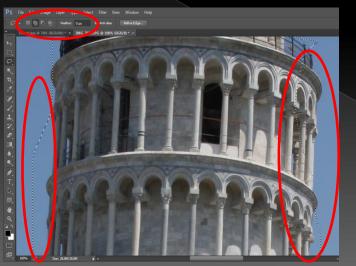

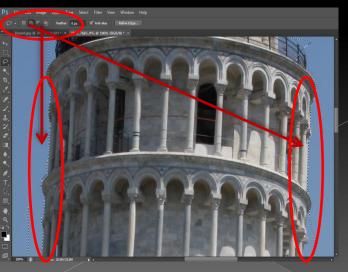

SUBTRACT ADD

### QUICK SELECTION TOOL

- The Quick Selection Tool is use to select points in a picture. However if you place points close enough it automatically selects a greater area.
- You can change the size, hardness, spacing, angle and roundness of the brush kind of selection by changing the settings on the tool bar . You can also add or subtract from the selection.

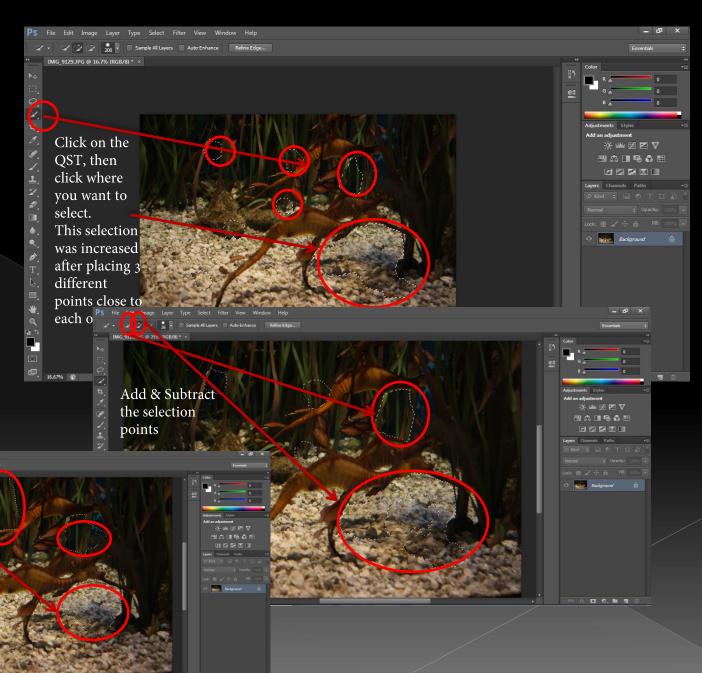

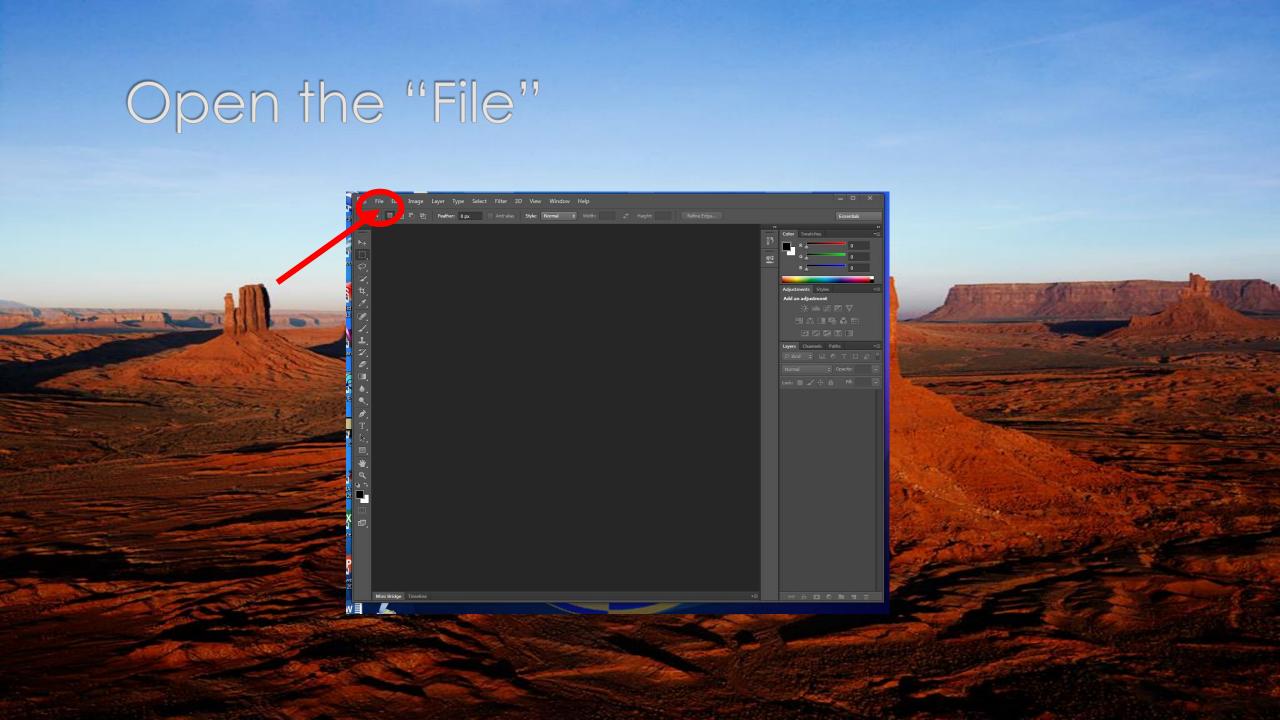

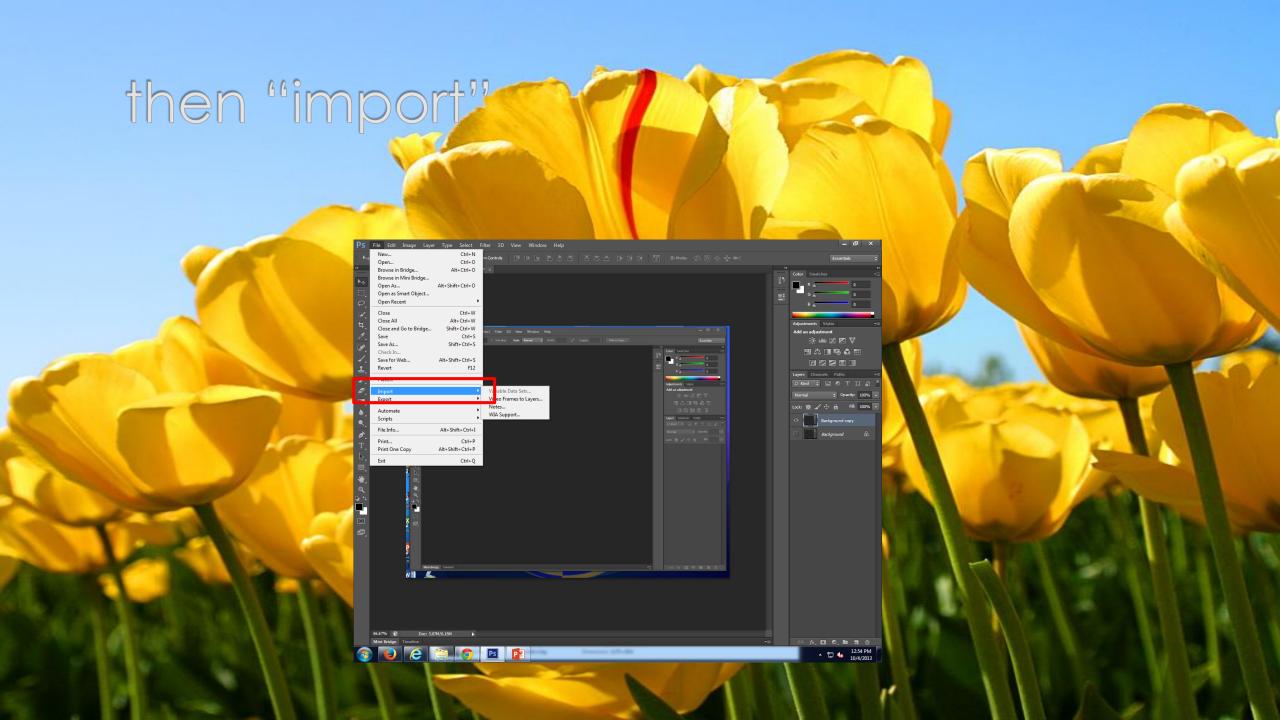

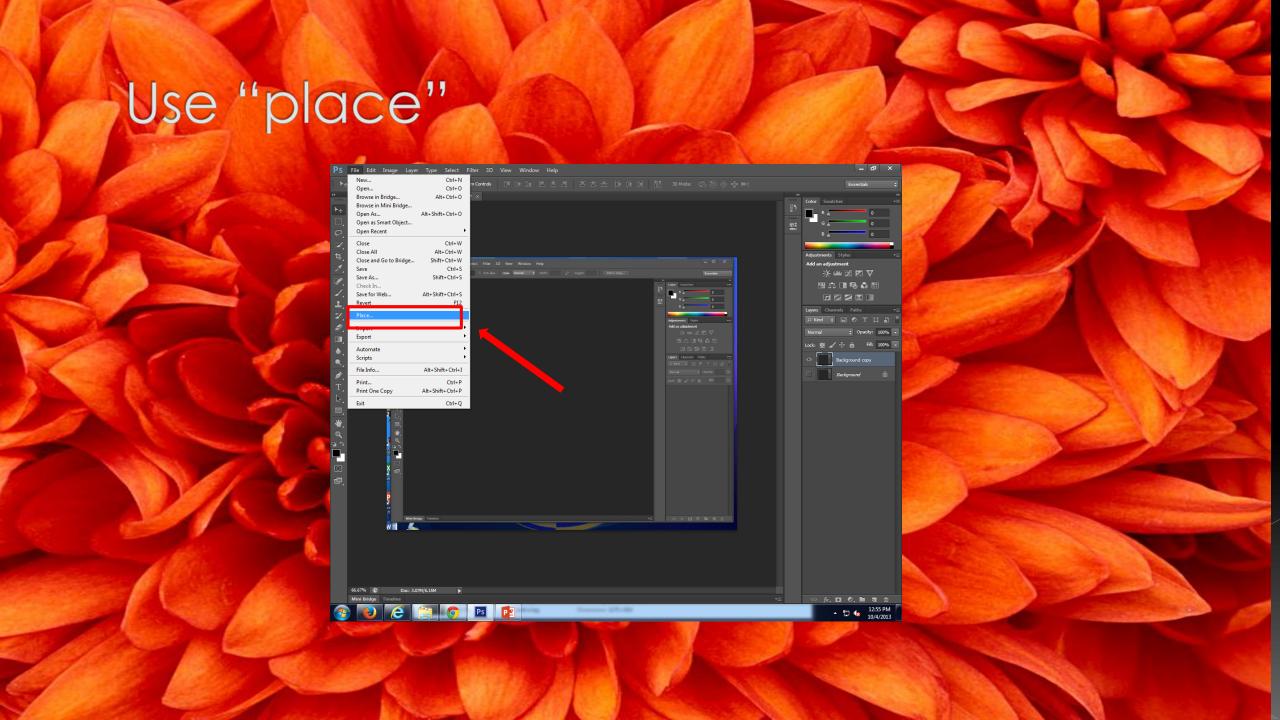

#### EYE DROPPER

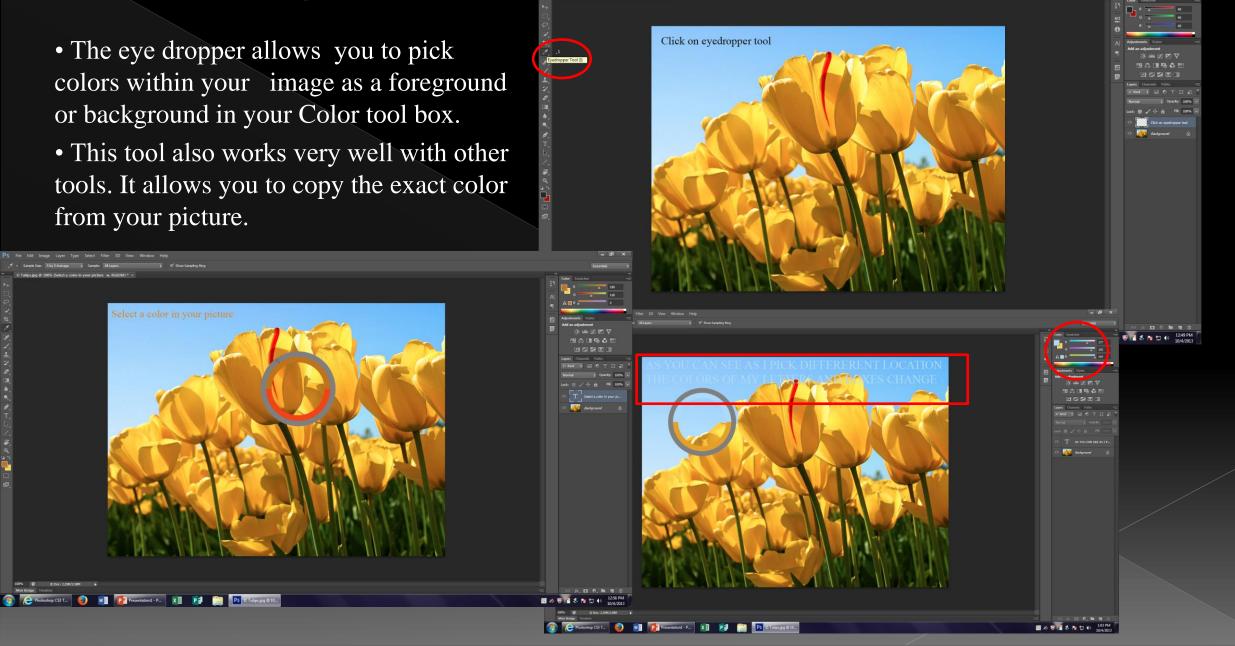

#### **BRUSH**

- The brush allows you to paint and enhance different types or texture within your Photoshop document.
- CLICK your brush –Pick type suited for your pictures-Then begin to apply as Picasso would.
- when used with multiple tools you can create a different type of scenery.

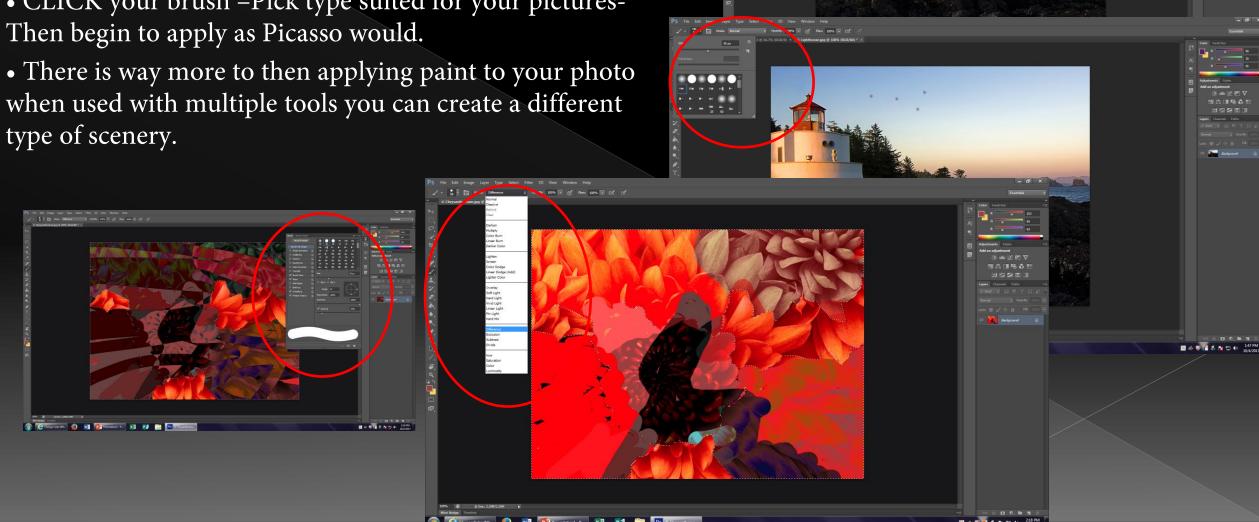

# THANK YOU